# Dépannage d'une erreur d'état de basculement non disponible sur CUAC Advanced Ī

### **Contenu**

**Introduction** Conditions préalables Conditions requises Components Used Informations générales Problème **Solution** 

### Introduction

Ce document décrit comment dépanner l'erreur d'état de basculement « Non disponible » sur Cisco Unified Attendant Console Advanced (CUAC-A) Advanced.

# Conditions préalables

#### Conditions requises

Cisco vous recommande de connaître CUAC-A.

#### Components Used

Ce document n'est pas limité à des versions de matériel et de logiciel spécifiques.

The information in this document was created from the devices in a specific lab environment. All of the devices used in this document started with a cleared (default) configuration. Si votre réseau est en ligne, assurez-vous de bien comprendre l'incidence possible des commandes.

# Informations générales

Le CUAC-A prend en charge la haute disponibilité sur les serveurs dans un déploiement actif/passif (de secours à chaud), basé sur la réplication du serveur SQL (Structured Query Language) et la synchronisation des objets de base de données sur les serveurs d'éditeurs et d'abonnés.

Une installation CUAC-A résiliente s'exécute sur deux serveurs :

Publisher - Responsable de l'activité normale. Vous configurez le système lorsque vous vous ●connectez à CUAC-A Administration sur le serveur de publication. Par défaut, tous les opérateurs qui utilisent le client Attendant Console sont connectés au serveur de publication pour la configuration et le routage des appels. Le serveur Publisher inclut le serveur LDAP

(Lightweight Directory Access Protocol).

- Abonné : serveur passif, secondaire (de sauvegarde). Les informations du serveur de publication sont répliquées sur ce serveur. L'Abonné exécute tous les mêmes services que le serveur de publication, à ceci près qu'il n'utilise pas de service LDAP pour remplir le répertoire. Il est à la place entièrement répliqué à partir du serveur de publication. Si le serveur de publication échoue, l'Abonné prend le relais, ce qui permet la communication avec les clients de la console de réception. Vous ne pouvez pas modifier la configuration via le serveur d'abonnés. Sur l'Abonné, vous pouvez :
- Définissez les niveaux de journalisation.
- Surveillez la réplication et exécutez des rapports.

Ces composants sont installés sur les deux machines serveur :

- Serveur BLF Responsable de toutes les informations BLF et de l'activité d'appel.
- Serveur Cisco Unified Presence Responsable des informations de présence.

Les deux serveurs sont liés via Apache Active Message Queuing (Active MQ), un courtier de messages open-source. Lorsque vous mettez à jour la configuration du système et de l'utilisateur sur le serveur de publication, toutes les modifications sont envoyées à l'Abonné en temps réel. Si le serveur de publication échoue, les applications clientes Attendant Console se déconnectent automatiquement et offrent à leurs utilisateurs la possibilité de continuer à se connecter à l'Abonné.

Apache Active MQ est également utilisé pour la synchronisation en temps réel de l'opérateur et la disponibilité de la file d'attente. Il permet également au serveur de publication et à l'abonné de détecter si l'autre a échoué.

Astuce : Consultez le [guide d'administration du CUAC-A](https://www.cisco.com/c/dam/global/fr_ca/td/docs/voice_ip_comm/cucmac/cuaca/14_0_1/admin_guide/CUACA_AG_140101.pdf) pour plus de détails.

# Problème

Si vous vous connectez au noeud éditeur et accédez à CUAC-A Administration > Engineering > Service Management, puis sélectionnez le *i-button* en regard du service Cisco Unified Attendant Server sur l'éditeur, ce statut est affiché :

État du basculement du serveur de publication : Normal

État de basculement de l'abonné : Non disponible.

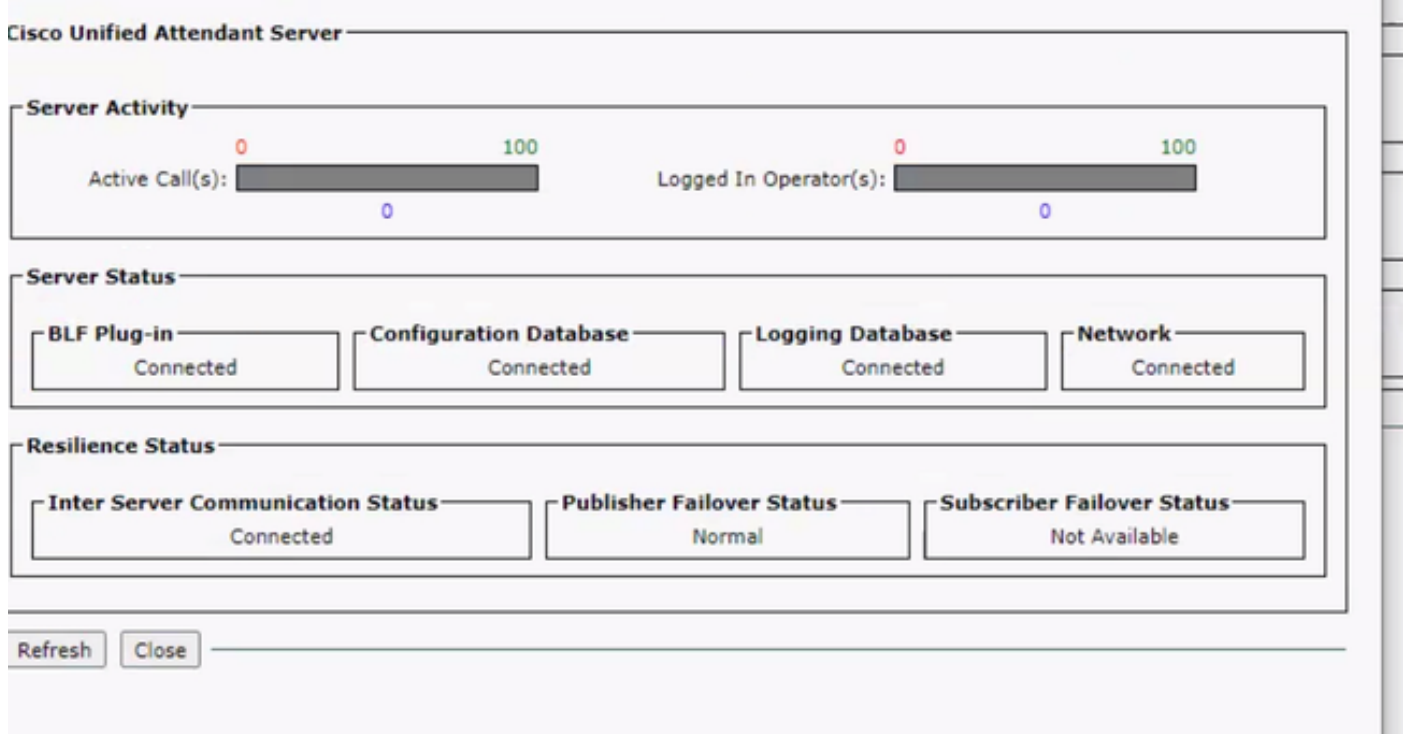

Si vous vous connectez au noeud d'abonné et accédez à CUAC-A Administration > Engineering > Service Management, puis sélectionnez le *i-button* en regard du service Cisco Unified Attendant Server, ces messages s'affichent :

État du basculement du serveur de publication : Non disponible.

État de basculement de l'abonné : Normal

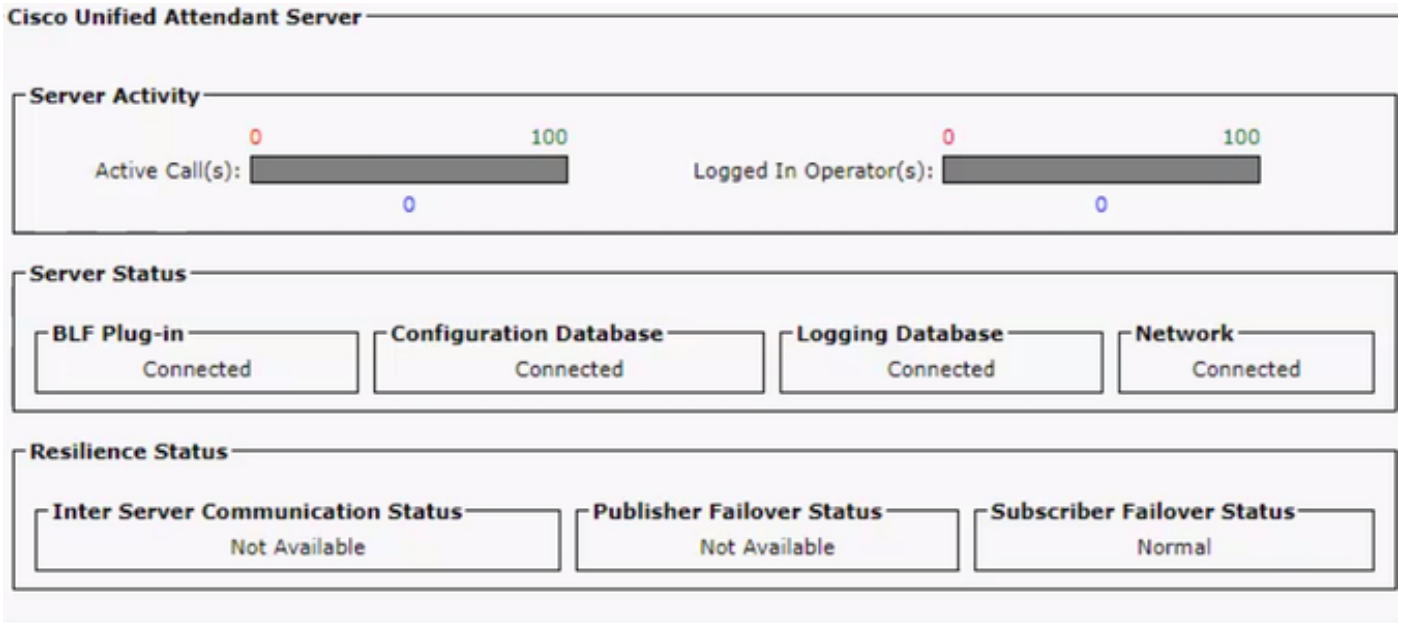

Chaque fois que vous voyez ce comportement, cela ne signifie pas que la réplication est mal configurée, mais qu'il peut y avoir un problème avec le composant tiers Active MQ. Comme vous le savez, ce service relie à la fois les serveurs d'éditeurs et d'abonnés, et il est utilisé pour la synchronisation en temps réel.

Le message " Non disponible " ne signifie pas qu'il y a quelque chose qui ne va pas, mais que la connexion entre les deux noeuds n'est pas correctement établie et qu'ils ne connaissent pas l'état de l'autre.

### Solution

Étape 1. Accédez à CUAC-A Administration > Engineering > Service Management et arrêtez tous les services CUAC-A.

- Serveur Cisco Unified Attendant
- Plug-in BLF de Cisco Unified Attendant
- Plug-in LDAP de Cisco Unified Attendant
- Plug-in Cisco Unified Attendant Presence

Étape 2. Accédez au serveur Windows sur lequel le serveur CUAC-A est hébergé et, dans la barre de recherche, saisissez Services.

Étape 3. Arrêtez le service ActiveMQ.

Étape 4. Recherchez et renommez le répertoire C:\Apache\ActiveMQ\data\static-broker2\kahadb en un dossier appelé kahadbolddata.

Vérifiez qu'aucun dossier portant le nom kahadb n'existe à l'emplacement mentionné ci-dessus.

Étape 5. Démarrez le service ActiveMQ.

Étape 6. Démarrez tous les services CUAC-A.

Étape 7. Une fois tous les services démarrés, le répertoire kahadb est recréé et la connexion ActiveMQ rétablie, ce qui permet au système d'afficher le bon état de basculement.

Note: Ce processus doit être exécuté sur les deux serveurs, CUAC-A Publisher et Subscriber.

Astuce : Pour plus d'informations, référez-vous à l'ID de bogue Cisco [CSCvx54780.](https://bst.cloudapps.cisco.com/bugsearch/bug/CSCvx54780)